## Заключение

Автоматизация и контроль несимметрии напряжения представляют собой ключевые факторы в обеспечении устойчивости и эффективности сталеплавильных процессов. Инновационные технологии в этой области не только содействуют повышению производительности, но и создают устойчивую основу для будущего развития сталеплавильных предприятий, что делает их более конкурентоспособными в современном промышленном мире.

# СПИСОК ЛИТЕРАТУРЫ

- 1. Anderson P. M., Fouad A.A. Power System Control and Stability // John Wiley & Sons. 2003.
- 2. Ghosh A., Ledwich G. Power Quality Enhancement Using Custom Power Devices // IEEE Transactions on Industry Applications. - 2002. - Vol. 38. - Issue 5. - P. 1399-1407.
- 3. Sutanto D., Jovanovic M., Shahidehpour M. Voltage Stability Constrained Optimal Power Flow: A Comprehensive Review // IEEE Transactions on Power Systems. - 2001. - Vol. 16. - Issue 1. - P. 25-32.
- 4. Vittal V., Fu Y., Ting T.O. A Framework for Voltage Stability Monitoring, Analysis, and Enhancement // IEEE Transactions on Power Systems.  $-2003. - Vol.$  18.  $-$  Issue 2.  $- P. 596-603.$
- 5. Rakhmonov I.U., Kholikhmatov B.B. Analysis of stress asymmetry in steelmaking. ISJ Theoretical & Applied Science. - 2023. - Vol. 07. - Issue 123. - P. 257-260. - URL: http://s-o-i.org/1.1/TAS-07-123-31. - DOI: https://dx.doi.org/10.15863/TAS.2023.07.123.31
- 6. Xolixmatov B.B., Kodirov Zh.U., Rakhimzhonov Zh.S. Application of thyristor voltage stabilizers at metallurgical enterprises // ISJ Theoretical and Applied Science.  $-2022$ .  $-$  Vol. 06.  $-$  Issue 110.  $-$  P. 289–292.  $-$  URL: http://s-oi.org/1.1/TAS-06-110-49 DOI: https://dx.doi.org/10.15863/TAS.2022.06.110.49
- 7. Rakhmonov I.U., Xolixmatov B.B. Influence of voltage asymmetry on the intensity of the melting process // International Journal of Advanced Research in Science, Engineering and Technology. - 2023. - Vol. 10. - Issue 7. -P. 20833-20836.

# ЦИФРОВАЯ РАСЧЕТНАЯ МОДЕЛЬ ИЗОЛИРОВАННОЙ ЭНЕРГОСИСТЕМЫ НЕФТЕГАЗОКОНДЕНСАТНОГО МЕСТОРОЖДЕНИЯ

# П.В. Березный<sup>1</sup>, А.С. Федькин<sup>2</sup>, С.М. Хошбекян<sup>2</sup>

# <sup>1</sup> Департамент энергетики блока разведки и добычи ПАО «Газпром нефть» 2 Томский политехнический университет

#### Научный руководитель: Н.Л. Бацева, к.т.н., доцент ОЭЭ ИШЭ ТПУ

#### Введение

Основные районы добычи и переработки нефти и газа в России на протяжении многих лет неоднократно менялись, и, в настоящее время, они перемещаются в отдалённые регионы, что ведёт к децентрализации источников электрической энергии, так как передавать электроэнергию из единой энергосистемы (ЕЭС) и объединённых энергосистем (ОЭС) становится проблематично как технологически, так и финансово.

Нефтегазоконденсатным месторождениям (НГКМ) становится выгодным осуществлять производство собственной электрической энергии, особенно в изолированных энергосисте $max(3C)$  [1].

Изолированная ЭС - это ЭС, не имеющая электрических связей для параллельной работы с другими ЭС [2]. Для поддержания её устойчивой работы необходимо постоянное поддержание равенства генерируемой и потребляемой мощностей, чтобы избежать нарушения баланса мощностей и частоты, поэтому создание цифровой расчётной модели изолированной ЭС НГКМ для исследования, анализа и прогнозирования режимов работы изолированных ЭС является актуальной задачей.

Представленная в докладе модель НГКМ была создана в программном пакете Matlab Simulink [3], который в отличие от программных комплексов для расчёта электрических режимов, предоставляет возможность выполнения трёхфазного имитационного моделирования объектов, состоящих из блоков с заданными параметрами. Пакет расширения SimPowerSystems предназначен специально для моделирования электротехнических устройств в ЭС. В модель могут включаться блоки элементов ЭС, виртуальных регистрирующих приборов, графические средства анимации. Simulink является «виртуальной лабораторией», позволяющей собирать и исследовать работу электрических цепей и устройств. Получившаяся в результате виртуальная модель, позволяет проводить этапы исследования, присущие экспериментальному или опытному образцу [3].

#### **Создание модели**

Модель имитирует изолированную ЭС Новопортовского НГКМ. При построении модели некоторые узлы были сэквивалентированы, согласно правилам эквивалентирования для сокращения времени проведения расчётов.

Для создания модели использовались следующие блоки:

- Three-Phase Programmable Voltage Source (трехфазный источник переменного напряжения);
- Three-Phase Transformer (Two Windings) (трехфазный двухобмоточный трансформатор);
- Three-Phase Pi Section Line (линия электропередачи с сосредоточенными параметрами);
- Distributed Parameters Line (линия электропередачи с распределенными параметрами);
- Three-Phase Series RLC Load (трехфазная нагрузка).

Для расчета установившегося режима использовался блок Powergui, необходимый для определения на каждом участке электрической сети ЭС величин тока, напряжения и фаз. Без этого блока невозможно идентифицировать остальные блоки и произвести расчет.

Расчет установившегося режима производился с помощью опции Steady-State, фрагмент результатов представлен на рис. 1.

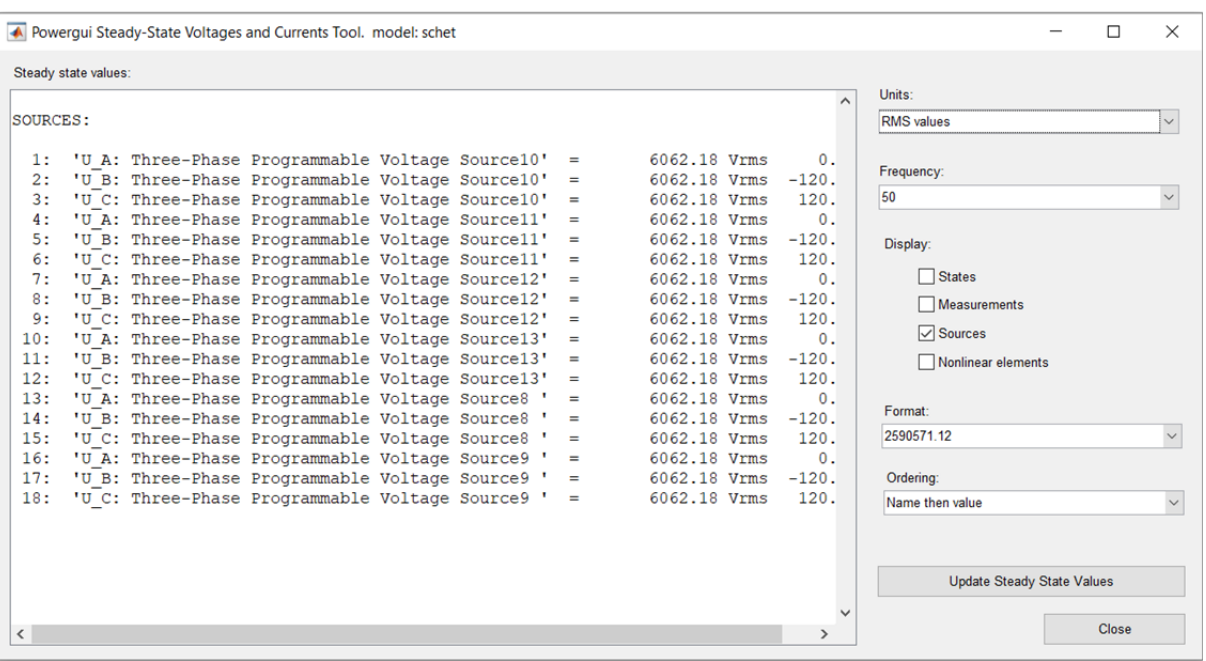

*Рис. 1. Фрагмент результатов расчета установившегося режима*

На рис. 1 представлено фазное напряжение на выводах обмоток генераторов, угол сдвига фаз относительно фазы A. В правом верхнем углу под надписью Units предлагается вывести действующее значение физической величины, либо амплитудное. Частота электрического тока по умолчанию задана 50 Гц.

Расчет установившегося режима можно производить стандартным методом. Для этого необходимо настроить параметры расчета в настройках программы Simulation/Model configuration parameters/Solver (рис. 2).

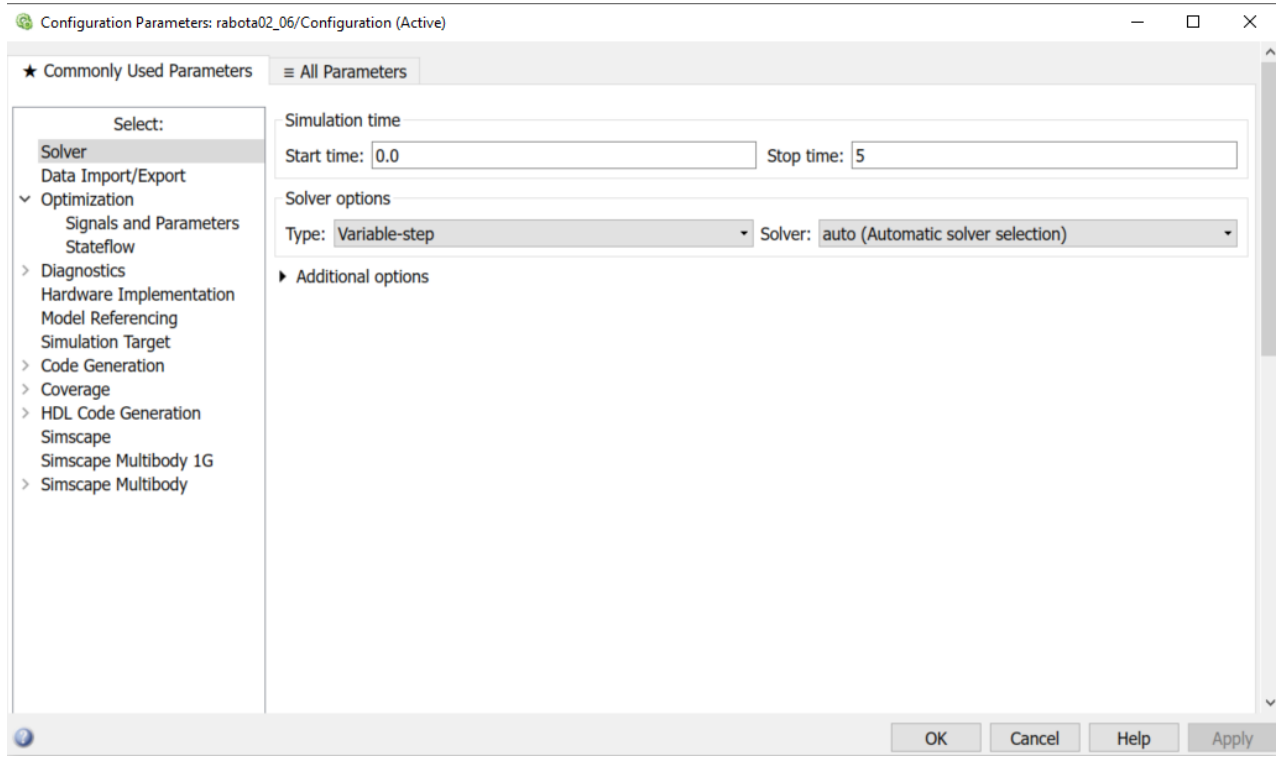

Puc. 2. Model configuration parameters/Solver

С помощью стандартного метода расчета можно получить не только режимные параметры в установившемся режиме, но и задать сценарий изменения схемно-режимной ситуации, увидеть осциллограммы изменения режимных параметров.

На рис. 3 и 4 приведена часть схемы для расчета стандартным методом и для Powergui/Steady-State соответственно.

Результаты расчета стандартным методом и с помощью Powergui/Steady-State идентичны, но время расчета установившегося режима с помощью Powergui гораздо меньше, чем с помощью стандартного метода, поэтому было принято решение использовать Powergui/Steady-State, а схему для стандартного метода имеет смысл использовать для расчетов динамических процессов в ЭС.

## Верификация расчетной модели

Для достоверизации полученных в установившемся режиме параметров, производилось их сравнение с результатами, полученными для той же самой модели ЭС с помощью программно-вычислительного комплекса RastrWin3 [1].

В качестве примера в табл. 1 приведено сравнение расчетного напряжения в основных узлах Э $C$ 

III Всероссийская с международным участием молодежная конференция *«Бутаковские чтения»*

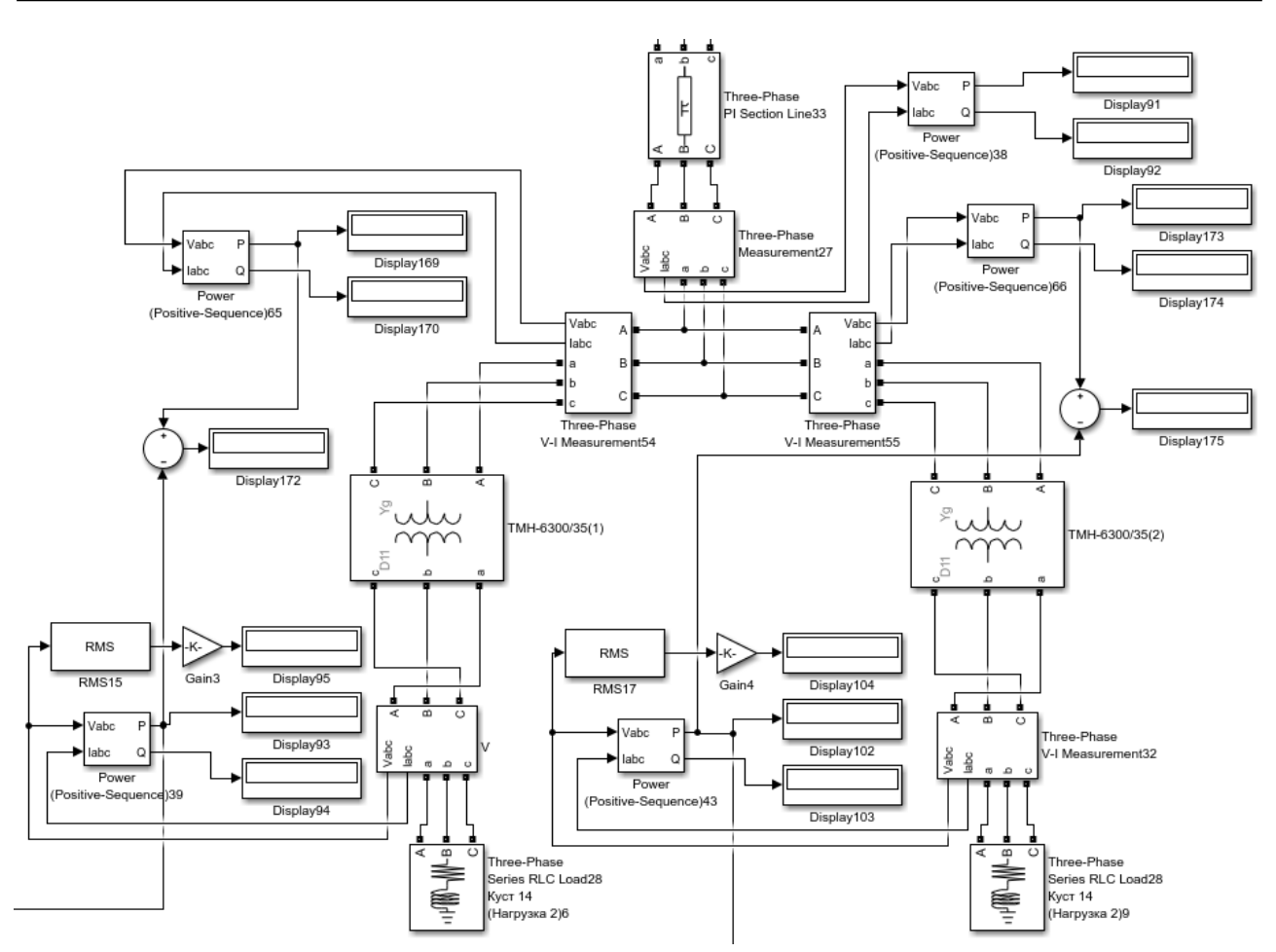

*Рис. 3. Часть схемы, подготовленная для расчета стандартным методом*

| Наименование узла | $U_{RW3}$ , $(\kappa B)$ | $U_{\text{math}}(kB)$ | $\Delta U$ (%) |
|-------------------|--------------------------|-----------------------|----------------|
| $YK\Pi\Gamma(1)$  | 10,245                   | 10,516                | 2,577          |
| $YK\Pi\Gamma(2)$  | 10,268                   | 10,592                | 3,059          |
| Куст-14 $(1)$     | 10,236                   | 10,762                | 4,887          |
| Куст-14 (2)       | 10,223                   | 10,668                | 4,171          |
| Куст-9 (1)        | 10,292                   | 10,768                | 4,420          |
| Куст-9 (2)        | 10,318                   | 10,864                | 5,026          |
| ЦПС $(1)$         | 6,331                    | 6,225                 | 1,674          |
| ЦПС $(2)$         | 6,335                    | 6,071                 | 2,554          |
| Куст-11 $(1)$     | 10,261                   | 10,487                | 2,155          |
| Куст-11 $(2)$     | 10,264                   | 10,487                | 2,126          |

*Таблица 1. Верификация результатов*

По значению погрешности можно сделать вывод о том, что модель, созданная в Matlab Simulink, может быть использована для расчета и анализа установившегося режима ЭС НГКМ.

#### **Развитие темы**

Создание и верификация модели для расчёта и анализа установившегося режима в Matlab Simulink является первым шагом научной темы по внедрению геотермальных источников энергии в изолированные ЭС для сохранения собственных нужд электростанции и питания ответственных потребителей при авариях с нарушением баланса мощности. В настоящее время производятся работы по замене блоков источников электрической энергии на полноценные модели газотурбинных агрегатов, интеграции системы автоматической быстрой разгрузки для проведения экспериментов, связанных с сохранением динамической устойчивости, а также блока, имитирующего геотермальную станцию.

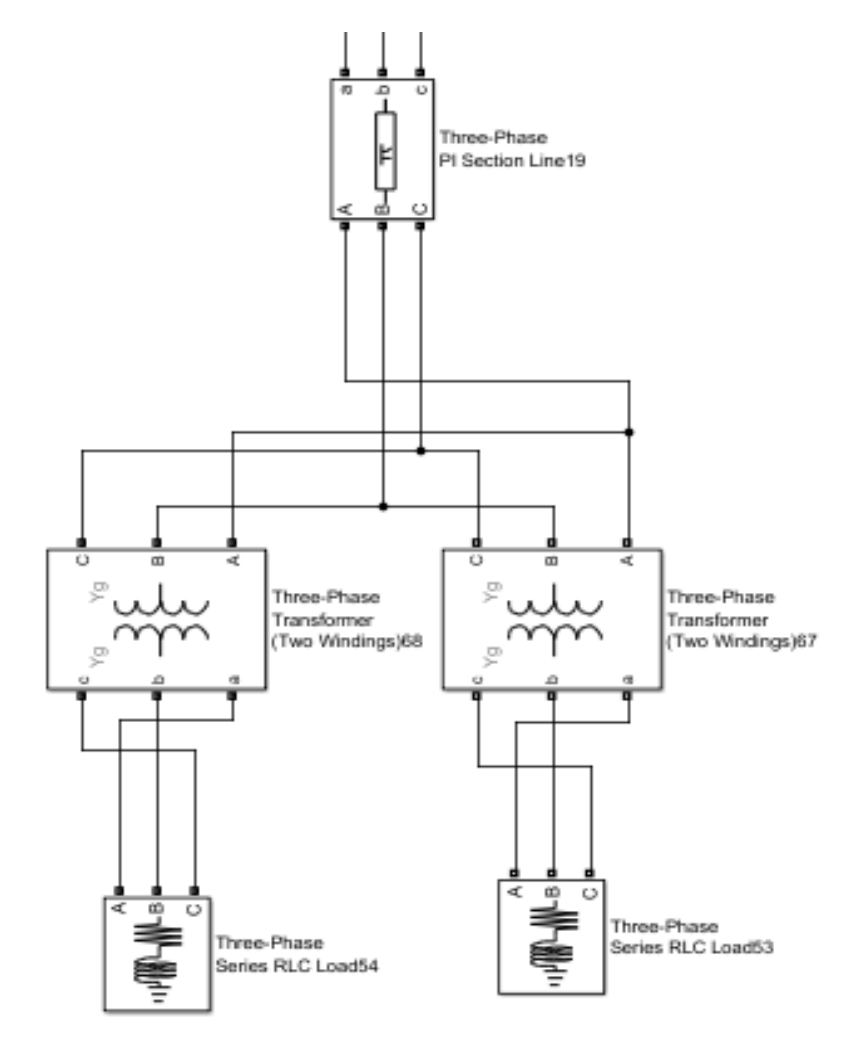

*Рис. 4. Часть схемы, подготовленная для расчёта в Powergui/Steady-State* 

# **СПИСОК ЛИТЕРАТУРЫ**

- 1. Бацева Н.Л., Федькин А.С., Хошбекян С.М. Исследование работы автоматической частотной разгрузки в изолированной энергосистеме нефтегазоконденсатного месторождения // Современная техника и технологии в электроэнергетике и на транспорте: задачи, проблемы, решения, 2023. – С. 5–11.
- 2. Автоматическое противоаварийное управление режимами энергосистем. Противоаварийная автоматика энергосистем. Условия организации процесса. Условия создания объекта от 24-09-2008 СТО 59012820.29.240.008-2008 // АО «СО ЕЭС», 2008. – 62 с.
- 3. Костюченко Л.П. Имитационное моделирование систем электроснабжения в программе MATLAB: учеб. пособие. – Красноярск: Краснояр. гос. аграр. ун-т., 2012. – 215 с.